#### MATLAB

Magični kvadrat

## Določene operacije  $>A = [12, 5; 3, 11]$

 $\blacktriangleright$  min(A)

 $\blacktriangleright$  max(A)

 $\triangleright$  sum(A)

 $\triangleright$  diag(A)

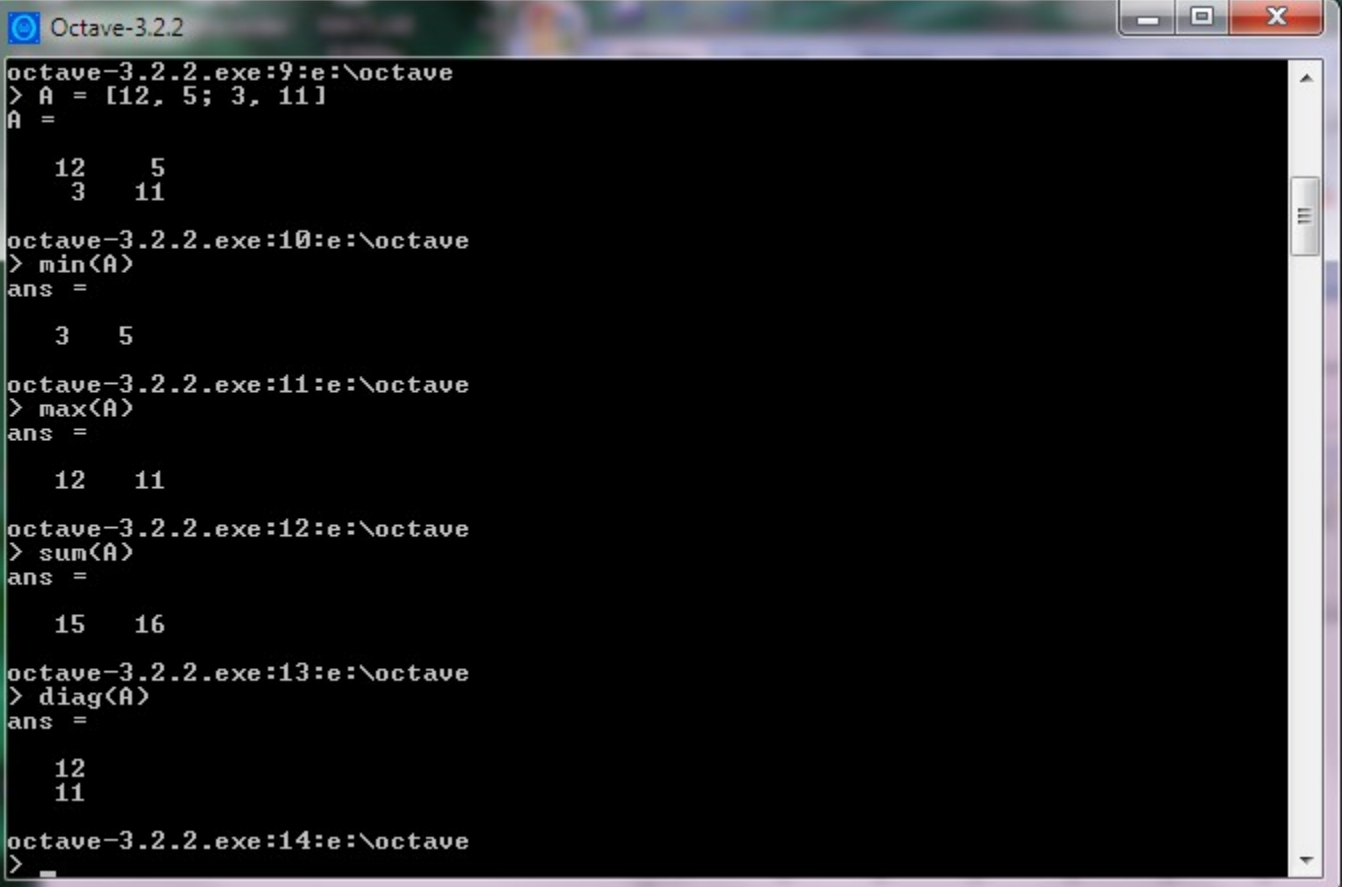

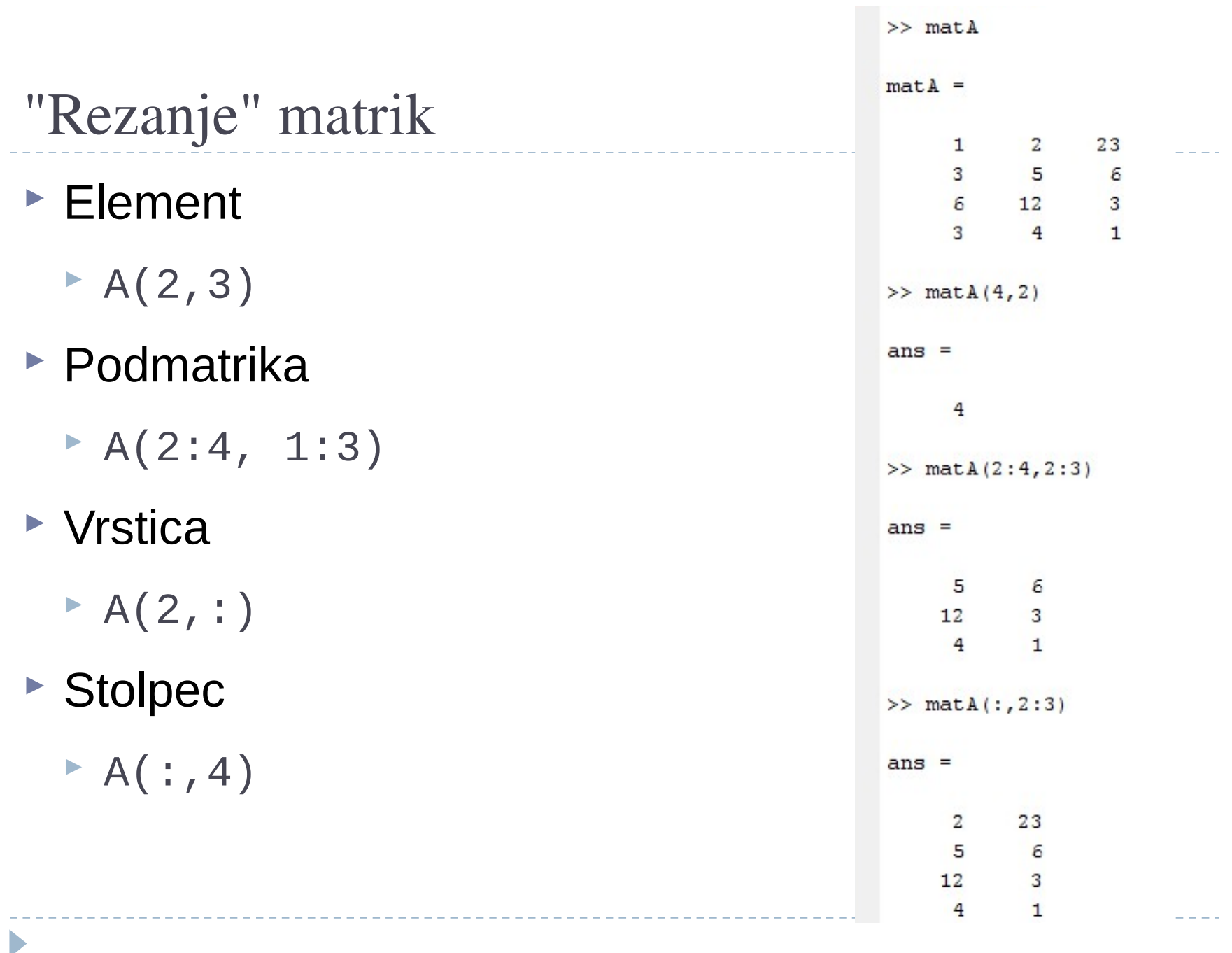

### Komentiranje

► % začne komentar

Þ

matI = eye(5) % matI je identična matrika velikosti 5

## Naloga

- Sestavi magični kvadrat velikosti 5 x 5 in preveri, če je vse OK (diagonali, stolpci in vrstice seštejejo v isto vsoto)
- help magic
- $\triangleright$  magKv = magic(5)
- $\blacktriangleright$  Hura le še kontrole
	- ▶ sum(magKv)
	- ▶ Vsote po stolpcih
	- $\triangleright$  Kaj pa po vrsticah?
	- ▶ sum(magKv')
	- **Preverimo glavno diagonalo**
	- ► sum(diag(magKv))
	- $\triangleright$  Kaj pa obratna?
	- ▶ Pomoč ...
	- $rot90$
	- ▶ sum(diag(rot90(magKv)))

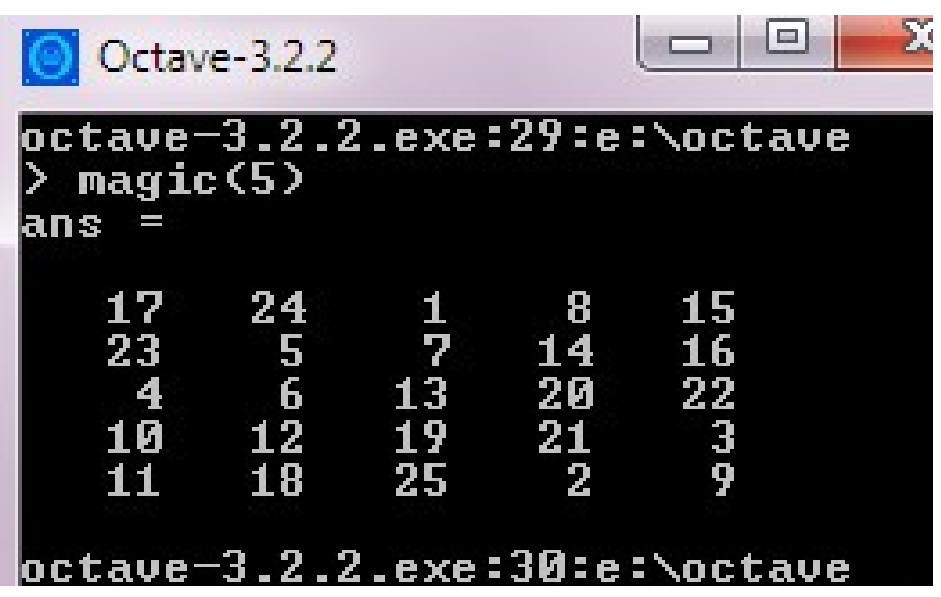

# Še drugačen način

- Ali gre brez transponiranja in rotacij?
- $\triangleright$  Kaj počne
	- $\triangleright$  sum(A, 1)
	- $\blacktriangleright$  sum(A,2)
- $\blacktriangleright$  Kako pa dobiti nasprotno diagonalo?
	- ▶ Neposredno ne bo šlo ...
	- ► rot90 je morda najlažje!
	- Kaj pa flipdim(A,1) ali flipdim(A,2)
	- $\triangleright$  B = flipdim(A,dim) returns A with dimension dim flipped.
	- $\triangleright$  When the value of dim is 1, the array is flipped row-wise down. When dim is 2, the array is flipped columnwise left to right. flipdim(A,1) is the same as  $flipud(A)$ , and  $flipdim(A,2)$  is the same as  $fliplr(A)$